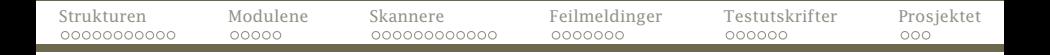

#### Dagens tema:

#### Kompilatorens struktur

- Oppbyggingen
- Pakker i Java
- <span id="page-0-0"></span>Enum-klasser i Java
- De ulike modulene
- **•** Prosjektet
	- Hva skal del-0 gjøre?
	- Feilmeldinger
	- Testutskrifter
	- Siste råd og påbud

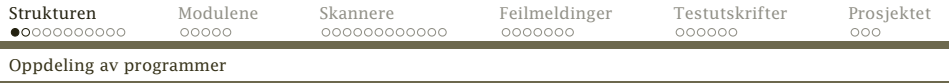

# Prosjektet

Hvordan skriver man et større program som en kompilator?

#### Struktur

Det bør deles opp i passe store deler.

## Hvordan bør et program deles opp?

<span id="page-1-0"></span>Ofte er det fornuftig å se på hvor data flyter.

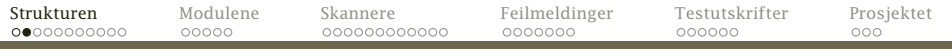

#### [Oppdeling av programmer](#page-2-0)

۰

 $\mathbf{t}$ 

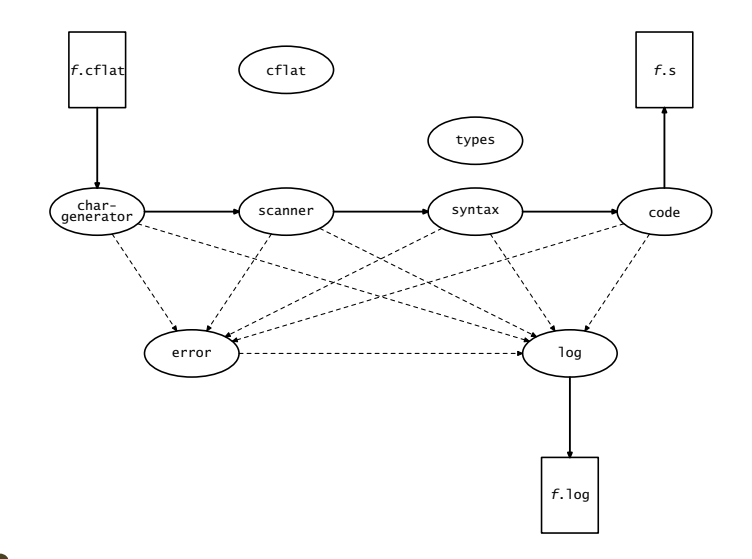

<span id="page-2-0"></span>

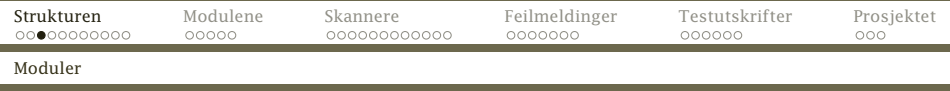

Noen programmeringsspråk har mekanismer for store moduler –– men langt fra alle. Java har package.

#### Begrunnelse

Anta at vi skal utvikle et CAD-system. Et firma i India har laget en god GUI-modul. Men, begge har en klasse Point.

<span id="page-3-0"></span>Moduler kan løse dette problemet.

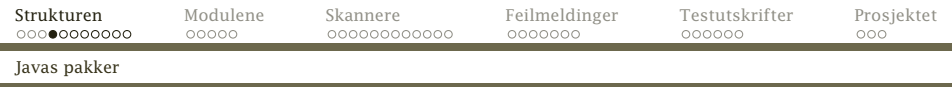

Alle filene som skal inngå i en Java-pakke starter med «package *navn*».

<span id="page-4-0"></span>Pakkenavn bør bestå av opphavsstedets internettadresse (baklengs) og et lokalt navn. Vårt kompilatorprosjekt heter *no.uio.ifi.cflat*

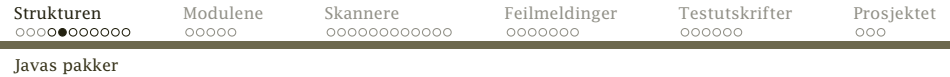

#### Eksempel

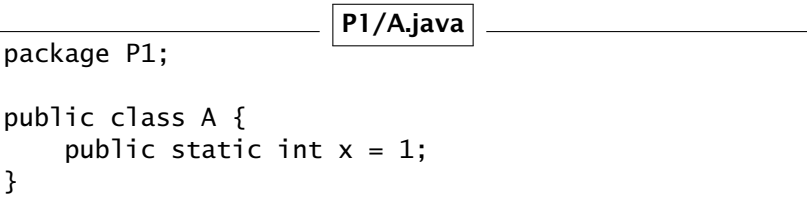

(Under kompileringen må klassen ligge i et fil-tre som tilsvarer leddene i pakkenavnet; våre filer ligger i

<span id="page-5-0"></span>*no/uio/ifi/cflat/scanner/Scanner.java*

og tilsvarende.)

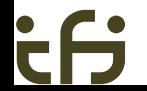

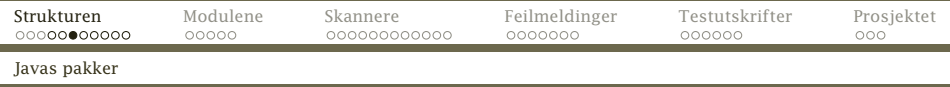

#### Vi kan hente klasser fra alle pakker så lenge de finnes i CLASSPATH:

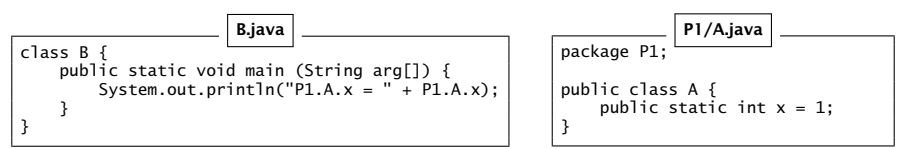

#### Ifis standard CLASSPATH er:

\$ printenv CLASSPATH /local/opt/java/classes: /local/opt/java/classes/postgresql-8.3-603.jdbc4.jar: /hom/dag/java/classes: .

<span id="page-6-0"></span>

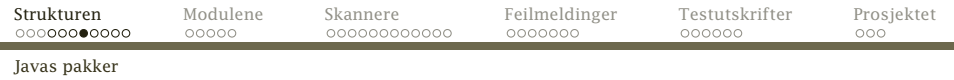

#### Beskyttelse

Klasser kan beskyttes:

— er usynlig utenfor pakken.

public kan brukes fra andre pakker.

For klasseelementer gjelder:

**private** er bare tilgjengelige i klassen.

protected er for klassen og subklasser.

<span id="page-7-0"></span>— er bare for bruk innen pakken.

public kan benyttes overalt.

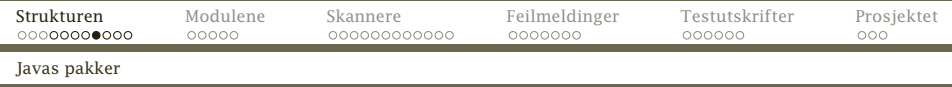

#### For å unngå å skrive mange lange navn som no.uio.ifi.cflat.Cflat.version, kan vi importere klasser fra pakker:

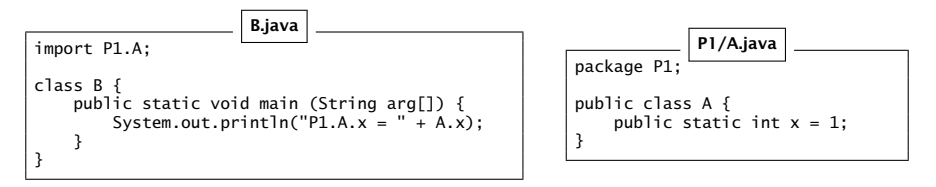

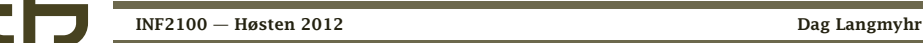

<span id="page-8-0"></span>

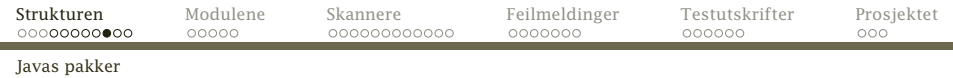

#### Vi kan også importere alle klassene fra en pakke:

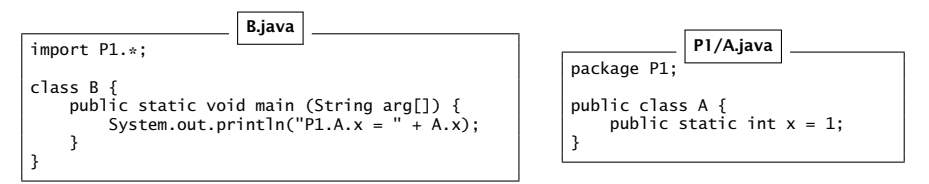

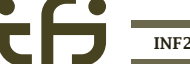

<span id="page-9-0"></span>

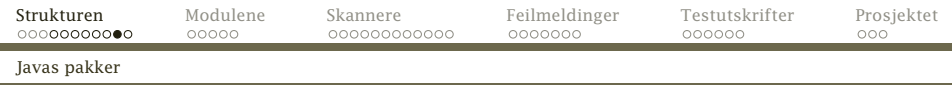

#### En siste mulighet er å importere *statiske* deklarasjoner i en klasse:

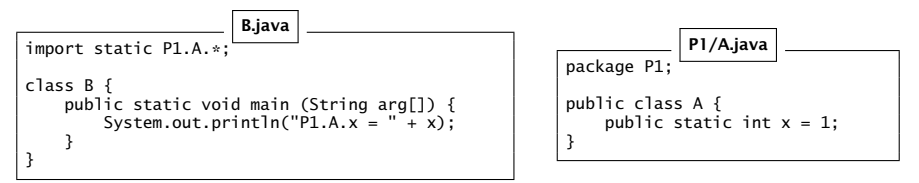

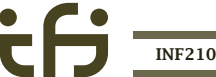

<span id="page-10-0"></span>

# Hva kan en pakke inneholde?

En Java-pakke kan bare inneholde klasser.

Vi trenger også data og metoder og vedtar derfor for prosjektet vårt:

- I alle pakker finnes en klasse med samme navn som pakken (men stor forbokstav); den inneholder data og metoder vi trenger, og alle er static.
- Alle disse klassene har disse to metodene:

<span id="page-11-0"></span>init benyttes til initiering av pakken. finish avslutter pakken.

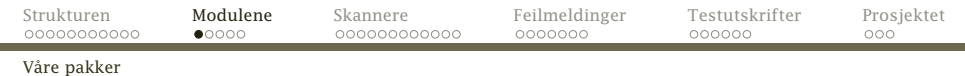

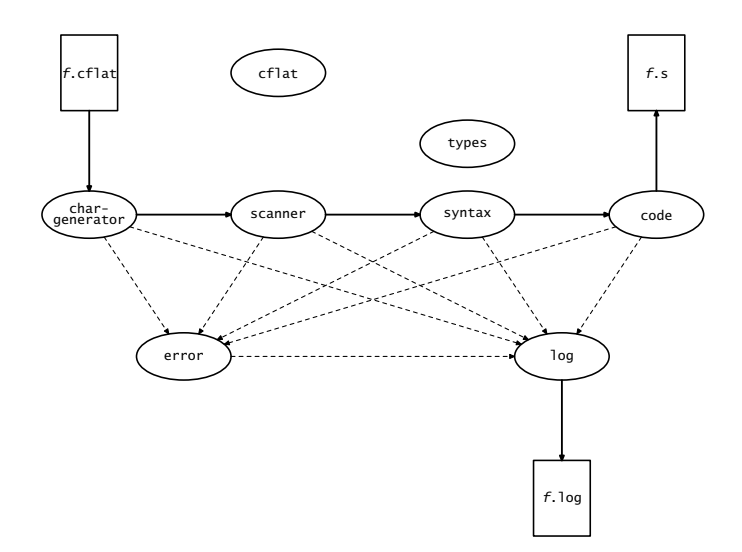

[INF2100 — Høsten 2012](#page-0-0) Dag Langmyhr

ċĤ

<span id="page-12-0"></span>

#### Hovedprogrammet cflat

```
package no.uio.ifi.cflat.cflat;
```

```
import java.io.*:
import no.uio.ifi.cflat.chargenerator.CharGenerator;
import no.uio.ifi.cflat.code.Code;
import no.uio.ifi.cflat.error.Error;
import no.uio.ifi.cflat.log.Log;
import no.uio.ifi.cflat.scanner.Scanner;
import static no.uio.ifi.cflat.scanner.Token.*;
import no.uio.ifi.cflat.syntax.Syntax;
import no.uio.ifi.cflat.types.Types;
```
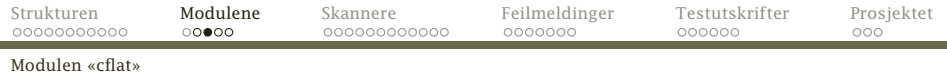

```
public class Cflat {
    public static final String version = "2012-08-16";
    public static String sourceName = null, // Source file name
                                                    // Source file name without extension
    public static boolean noLink = false; // Should we drop linking?<br>public static String myOS; // The current operating s
                                                    \frac{1}{2} The current operating system
    public static void main(String[] args) {
         boolean testParser = false, testScanner = false;
         myOS = System.getProperty("os.name");
```
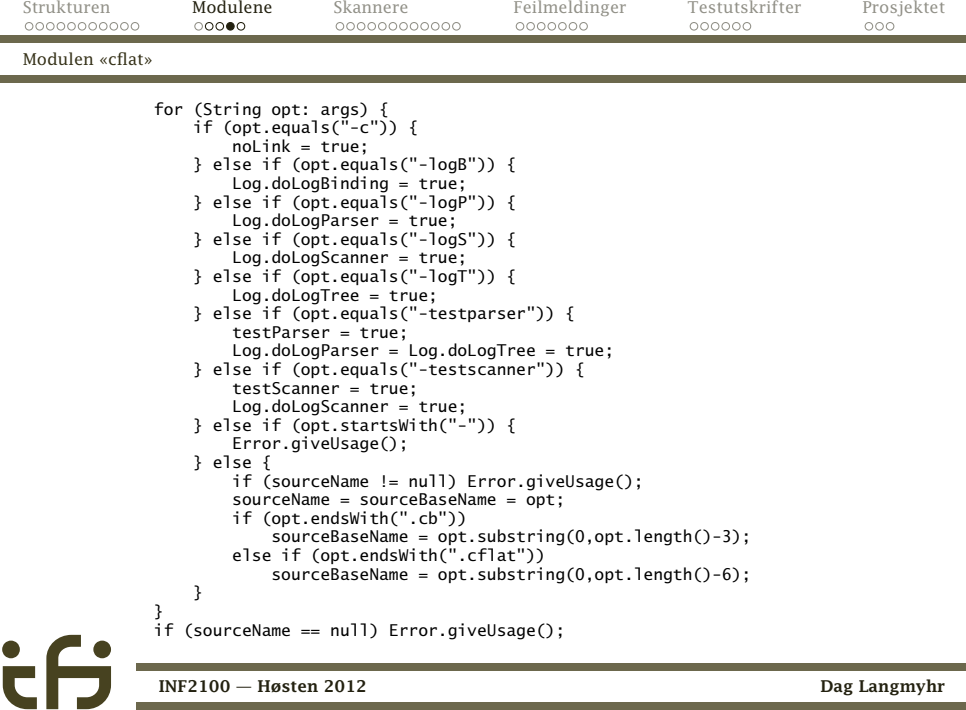

<span id="page-15-0"></span>

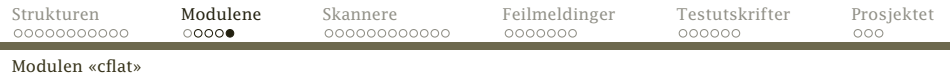

```
System.out.println("This is the Cb compiler (version " + version +
                   " on " + m\sqrt{0.5} + ")");
Error.init(): Log.init(): Code.init(): Types.init():
CharGenerator.init(); Scanner.init(); Syntax.init();
if (testScanner) {
    System.out.print("Scanning...");
   while (Scanner.nextNextToken != eofToken)
        Scanner.readNext():
} else {
    System.out.print("Parsing..."); Syntax.parseProgram();
    if (Log.doLogTree) {
        System.out.print(" printing..."); Syntax.printProgram();
    }
if (! testParser) {
        System.out.print(" checking..."); Syntax.checkProgram():
        System.out.print(" generating code..."); Syntax.genCode();
    }
}
System.out.println(" OK");
Syntax.finish(); Scanner.finish(); CharGenerator.finish();
Types.finish(); Code.finish(); Log.finish(); Error.finish();
if (! testScanner && ! testParser) assembleCode();
```
<span id="page-16-0"></span>}

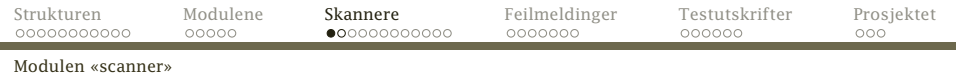

#### Skanner

En kompilator *kan* lese og tolke en program tegn for tegn, men det er mye lettere om det kan gjøres *symbol for symbol*. Dette ordner en skanner.

chargenerator leser programkoden linje for linje, fjerner #-kommentarlinjer og deler de andre linjene opp i enkelt-tegn.

> <span id="page-17-0"></span>scanner fjerner /\*. . . \*/-kommentarer og setter tegnene sammen til symboler.

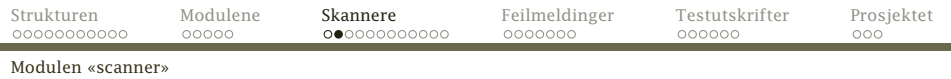

```
/* Program som leser et tall v
   og skriver ut v+1. */
# Hovedprogrammet:
int main ()
{
   int v;
   /* Les data: */v = qetint() + 1;/* Skriv svaret: */
   putint(v); putchar(10);}
```
#### <span id="page-18-0"></span>har disse symbolene:

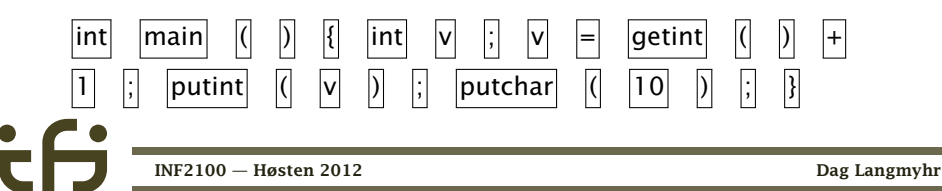

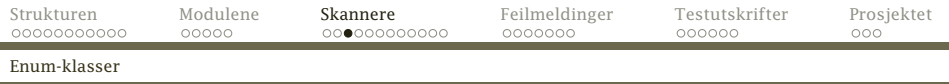

# Enum-klasser

Noen ganger har man diskrete data som kun kan ha et begrenset antall fast definerte verdier:

- Kortfarge Kløver, ruter, hjerter, spar
- Tippetegn Hjemmeseier, uavgjort, borteseier
	- Ukedag Mandag, tirsdag, onsdag, torsdag, fredag, lørdag, søndag

<span id="page-19-0"></span>Å representere disse med heltall er en halvgod løsning.

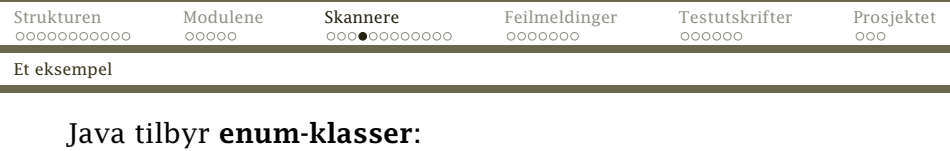

Tippetegn.java

enum Tippetegn { Hjemmeseier, Uavgjort, Borteseier; }

#### Dette er syntaktisk sukker for noe à la

<span id="page-20-0"></span>Tippetegn.java

```
class Tippetegn extends java.lang.Enum {
    public static final Tippetegn
        Hjemmeseier = new Tippetegn(),
        Uavgjort = new Tippetegn(),
        Borteseier = new Tippetegn();
```
}

۹

<span id="page-21-0"></span>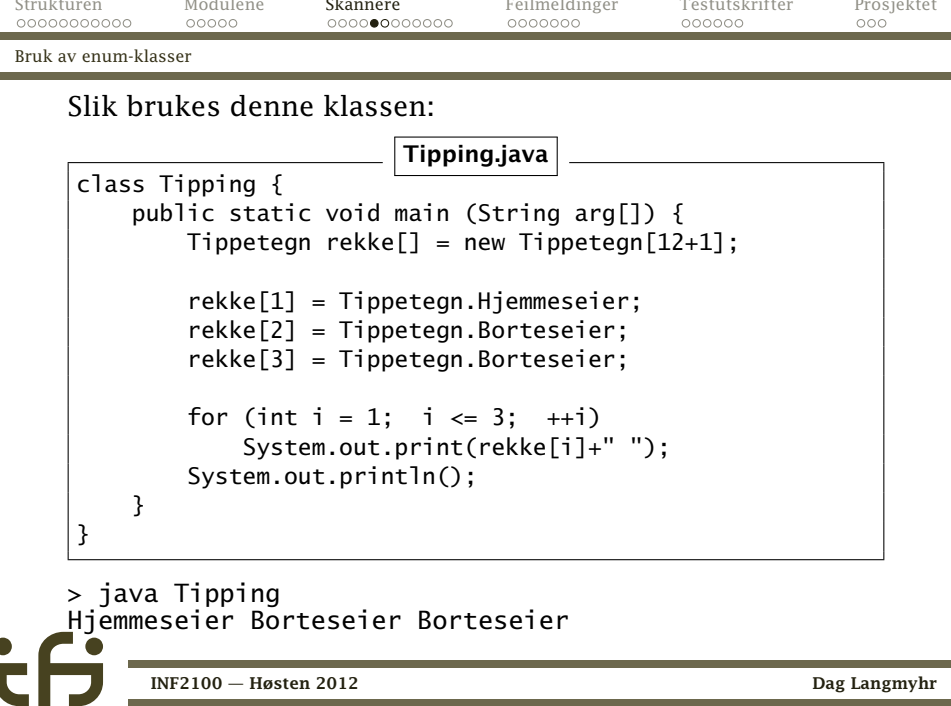

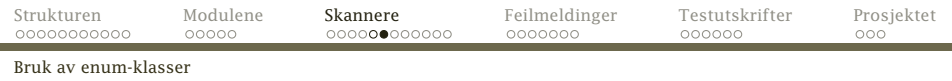

Hva kan vi gjøre med enum-klasser?

- Tilordne verdier («rekke[i] = Tippetegn.Uavgjort»)
- $\bullet$  Sjekke på likhet og ulikhet («rekke $[1] ==$ Tippetegn.Borteseier»)
- <span id="page-22-0"></span>Skrive ut objektet («System.out.println(rekke[1])» som er det samme som «System.out.println(rekke[1].toString())»)

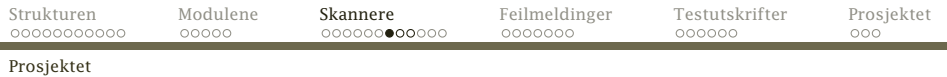

## I vår skanner

#### Vår skanner kan levere følgende token:

package no.uio.ifi.cflat.scanner;

```
public enum Token {
   addToken, assignToken,
   commaToken,
   divideToken, doubleToken,
   elseToken, eofToken, equalToken,
   forToken,
   greaterEqualToken, greaterToken,
   ifToken, intToken,
   leftBracketToken, leftCurlToken, leftParToken, lessEqualToken, lessToken,
   multiplyToken,
   nameToken, notEqualToken, numberToken,
   rightBracketToken, rightCurlToken, rightParToken, returnToken,
   semicolonToken, subtractToken,
   whileToken;
   public static boolean isTypeName(Token t) {
       //-- Must be changed in part 0:
       return false;
    }
}
        INF2100 — Høsten 2012 Dag Langmyhr
```
<span id="page-23-0"></span>

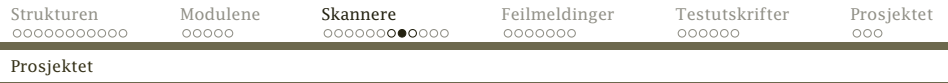

# Modulen scanner

Symbolene leses inn i curToken, nextToken og nextNextToken (samt i curName, curNumber, nextName, nextNumber, nextNextName og nextNextNumber).

```
package no.uio.ifi.cflat.scanner;
import no.uio.ifi.cflat.chargenerator.CharGenerator;
import no.uio.ifi.cflat.error.Error;
import no.uio.ifi.cflat.log.Log;
import static no.uio.ifi.cflat.scanner.Token.*;
public class Scanner {
   public static Token curToken, nextToken, nextNextToken;
   public static String curName, nextName, nextNextName;
   public static int curNum, nextNum, nextNextNum;
   public static int curLine, nextLine, nextNextLine;
   public static void init() {
       //-- Must be changed in part 0:
    }
   public static void finish() {
       //-- Must be changed in part 0:
    }
        INF2100 — Høsten 2012 Dag Langmyhr
```
<span id="page-24-0"></span>

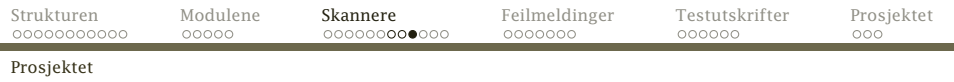

#### Lesingen skjer med readNext-metoden:

```
public static void readNext() {
   curToken = nextToken; nextToken = nextNextToken;
   curName = nextName; nextName = nextNextName;
   curNum = nextNum; nextNum = nextNextNum;
   curLine = nextLine; nextLine = nextNextLine;
   nextNextToken = null;
   while (nextNextToken == null) {
        nextNextLine = CharGenerator.curLineNum();
        if (! CharGenerator.isMoreToRead()) {
            nextNextToken = eofToken;
        } else
        //-- Must be changed in part 0:
        {
            Error.error(nextNextLine,
                        "Illegal symbol: '" + CharGenerator.curC + "'!");
        }
    }
```
[Modulen «chargenerator»](#page-26-0)

# Modulen chargenerator

```
package no.uio.ifi.cflat.chargenerator;
```

```
import java.io.*;
import no.uio.ifi.cflat.cflat.Cflat;
import no.uio.ifi.cflat.error.Error;
import no.uio.ifi.cflat.log.Log;
```

```
public class CharGenerator {
    public static char curC, nextC;
```

```
private static LineNumberReader sourceFile = null;
private static String sourceLine;
private static int sourcePos;
```
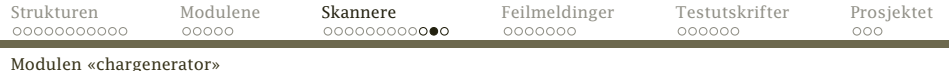

```
public static void init() {
   try {
        sourceFile = new LineNumberReader(new FileReader(Cflat.sourceName));
    } catch (FileNotFoundException e) {
        Error.error("Cannot read " + Cflat.sourceName + "!");
    }
sourceLine = ""; sourcePos = 0; curC = nextC = ' ';
   readNext(); readNext();
}
public static void finish() {
   if (sourceFile != null) {
        try {
            sourceFile.close();
        } catch (IOException e) {
            Error.error("Could not close source file!");
        }
   }
}
```
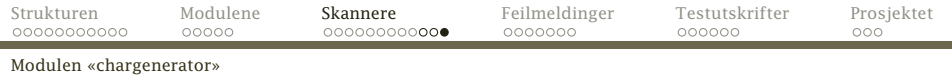

#### Metoden readNext leser neste tegn:

```
public static void readNext() {
    curC = nextC:
    if (! isMoreToRead()) return;
    //-- Must be changed in part 0:
}
```
#### To nyttige metoder:

```
public static boolean isMoreToRead() {
   //-- Must be changed in part 0:
   return false;
}
public static int curLineNum() {
   return (sourceFile == null? 0 : sourceFile.getLineNumber());
}
```
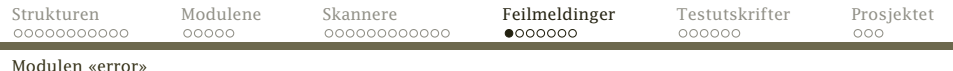

# Hva er en god feilmelding?

## Ubrukelig

ERROR: Syntax error detected!

#### Noe bedre

ERROR: Syntax error found in line 217.

#### Enda litt bedre

ERROR: Syntax error found in line 217:  $x = x + 1$  } ;

<span id="page-29-0"></span>

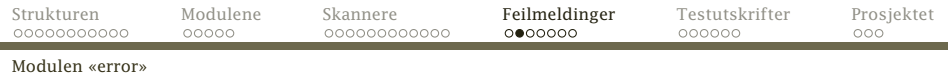

# Melding med mening

Meldingen bør fortelle hva som er galt:

```
ERROR in line 217: Semicolon expected.
    x = x + 1 } :
```
# Hvor på linjen?

Meldingen bør fortelle hvor på linjen feilen er:

```
ERROR in line 217: Semicolon expected.
    x = x + 1 } :
**************^
```
#### Det er ikke alltid like lett!

<span id="page-30-0"></span>

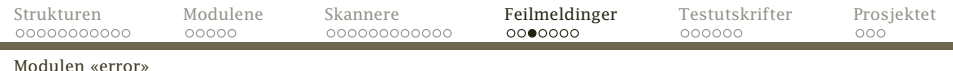

#### Den beste meldingen

Meldingen bør angi hvorledes kompilatoren «tenker»:

```
ERROR in line 217:
Expected ';' at end of sentence but found '}'.
    x = x + 1 } ;
```
<span id="page-31-0"></span>

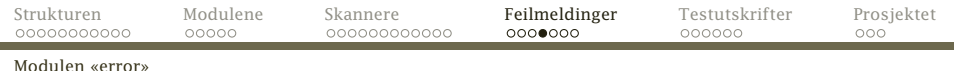

#### Feil

Hva gjør man med feil?

- Før prøvde man å finne så mange feil som mulig.
- <span id="page-32-0"></span>Vi skal stoppe med melding ved første feil.

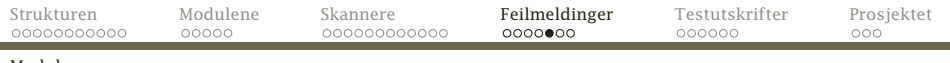

#### [Modulen «error»](#page-33-0)

# Modulen error

```
package no.uio.ifi.cflat.error;
import no.uio.ifi.cflat.log.Log;
import no.uio.ifi.cflat.scanner.Scanner;
public class Error {
    public static void error(String where, String message) {
        //-- Must be changed in part 0:
        System.exit(1);
    }
    public static void error(String message) {
        error("", message);
    }
    public static void error(int lineNum, String message) {
        error((lineNum>0 ? "in line "+lineNum : ""), message);
    }
```
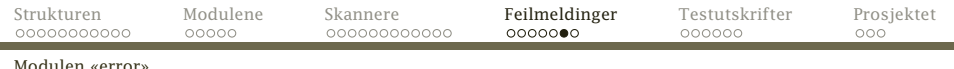

#### Noen ganger tabber *vi* oss ut!

```
public static void panic(String where) {
   error("in method "+where, "PANIC! PROGRAMMING ERROR!");
}
```
#### Noen ganger er det brukeren

```
public static void giveUsage() {
   System.err.println("Usage: cflat [-c] [-log{B|P|S|T}] " +
                       "[-test{scanner|parser}] file");
   System.exit(2);
}
```
#### <span id="page-34-0"></span>En nyttig rutine

```
public static void expected(String exp) {
   error(Scanner.curLine,
          exp + " expected, but found a " + Scanner.curToken + "!");
}
```
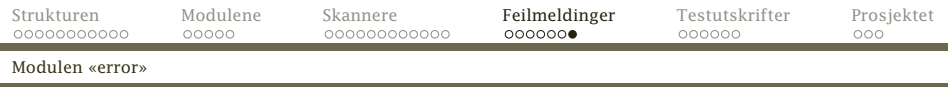

#### Siden de fleste feilene er relatert til lesingen av C*[*-koden, er det nyttig med en egen metode i scanner-modulen:

```
public static void check(Token t) {
   if (curToken != t)
        Error.expected("A" + t);
}
public static void check(Token t1, Token t2) {
   if (curToken != t1 && curToken != t2)
        Error.expected("A " + t1 + " or a " + t2):
}
public static void skip(Token t) {
   check(t): readNext():
}
public static void skip(Token t1, Token t2) {
   check(t1,t2); readNext();
}
```
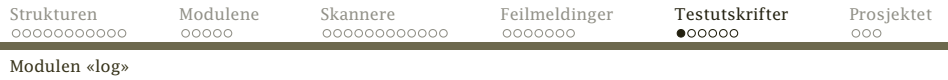

# Modulen log

#### Brukeren kan slå av og på logging (med opsjoner som håndteres av cflat-modulen).

package no.uio.ifi.cflat.log;

```
import java.io.*:
import no.uio.ifi.cflat.cflat.Cflat;
import no.uio.ifi.cflat.error.Error;
import no.uio.ifi.cflat.scanner.Scanner;
import static no.uio.ifi.cflat.scanner.Token.*;
public class Log {
    public static boolean doLogBinding = false, doLogParser = false,
        doLogScanner = false, doLogTree = false;
    private static String logName, curTreeLine = ""
    private static int n\text{Loalines} = 0, parseLevel = 0, treeLevel = 0;
    public static void init() {
        logName = Cflat.sourceBaseName + ".log";
    }
    public static void finish() {
        //-- Must be changed in part 0:
    }
```
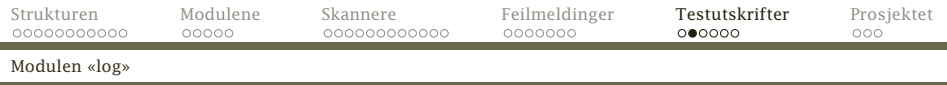

# Testutskrifter

Alle vil gjøre feil under arbeidet med kompilatoren. For enklere å oppdage feilene når de skjer, skal vi bygge inn ulike testutskrifter som brukeren enkelt kan slå på:

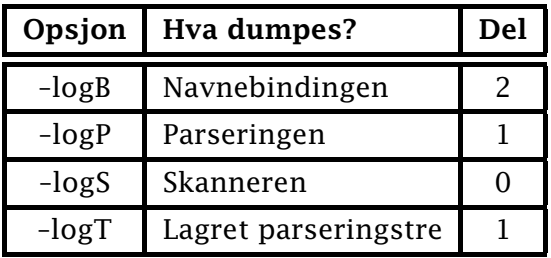

<span id="page-37-0"></span>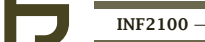

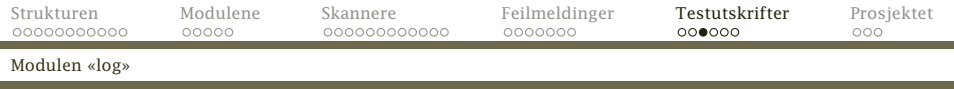

#### \$ cflat -logS mini.cflat \$ more mini.log

٠

i.

```
1: /* Program som leser et tall v<br>2: og skriver ut v+1. */
            2: og skriver ut v+1. */
    3:
    4: # Hovedprogrammet:
5: int main ()<br>Scanner: intToke
              intToken
Scanner: nameToken main
Scanner: leftParToken
Scanner: rightParToken
6: \{<br>Scanner:
    unner: leftCurlToken<br>7: int v:
7: int v;<br>Scanner: intTo
            intToken
Scanner: nameToken v
Scanner: semicolonToken
    rac{8}{9}:
  9: /* Les data: */<br>10: v = getint() + 3
10: v = getint() + 1;<br>Scanner: nameToken v
Scanner: nameToken v<br>Scanner: assignToken
              assignToken
```
<span id="page-38-0"></span>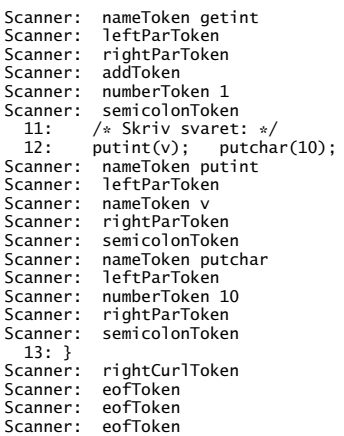

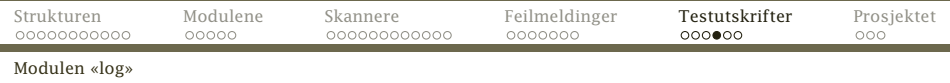

Siden utskriften på forrige side kommer fra to kilder, vil flettingen av den kunne variere.

#### NB!

Variasjoner i fletting er helt normalt og må forventes.

<span id="page-39-0"></span>Når hele programmet er lest, vil skanneren bare returnere eofToken.

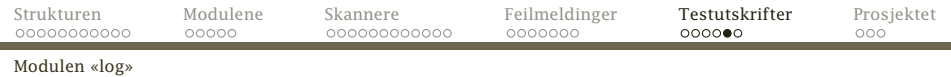

#### For å sikre loggfilen, må den lukkes etter hver utskrift.

```
private static void writeLogLine(String data) {
   try {
        PrintWriter log = (nLogLines==0 ? new PrintWriter(logName) :
            new PrintWriter(new FileOutputStream(logName,true)));
        log.println(data); ++nLogLines;
        log.close();
    } catch (FileNotFoundException e) {
        Error.error("Cannot open log file " + logName + "!");
    }
}
```
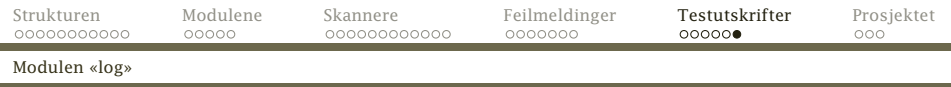

#### I del 0 skal vi sjekke chargenerator og scanner:

```
public static void noteSourceLine(int lineNum, String line) {
   if (! doLogParser && ! doLogScanner) return;
   //-- Must be changed in part 0:
}
public static void noteToken() {
   if (! doLogScanner) return;
   //-- Must be changed in part 0:
}
```
#### Feilmeldinger må med i loggen (om det er noen logg):

```
public static void noteError(String message) {
    if (nLogLines > 0)
        writeLogLine(message);
}
```
<span id="page-42-0"></span>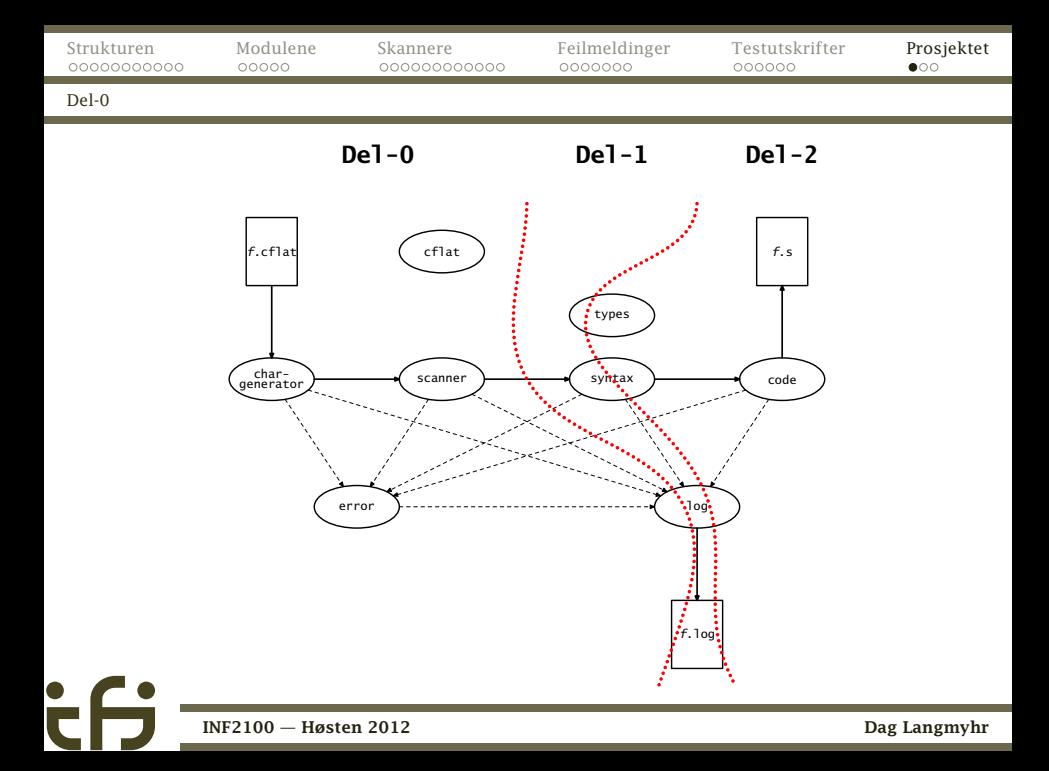

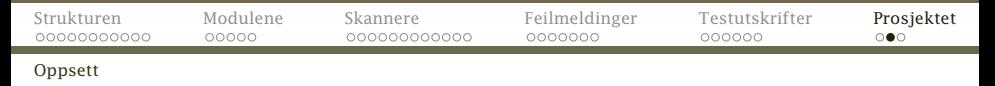

# Hvordan komme i gang

Slik starter man å jobbe med koden:

Hent inf2100-oblig.zip fra kursets nettside om pensum/læringskrav.

Gjør så:

```
unzip inf2100-oblig.zip
cd inf2100
make
java -jar Cflat.jar minfil.cflat
```
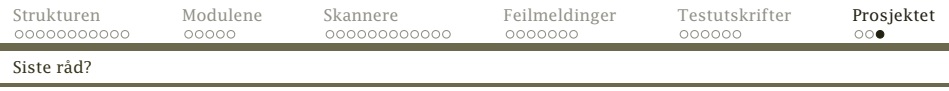

# Siste innspill

- Del-0 skal fungere med opsjonen –testscanner.
- Les kompendiet!
- Les Java-koden! (Den største arbeidsinnsatsen ligger i å forstå denne koden.)
- Det er ikke lov å fjerne noe i basiskoden (men det er lov å legge til).
- Alt skal programmeres fra bunnen av. Det er altså ikke lov å bruke annet fra Java-biblioteket enn java.io (og \*Tokenizer er heller ikke lov).
- Gruppelærerne er der for å hjelpe dere.
- <span id="page-44-0"></span>• Begynn i tide!